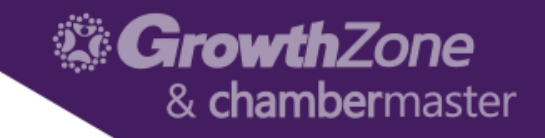

## 5 Ways to Manage Your Prospects with ChamberMaster/MemberZone

Cheri Petterson

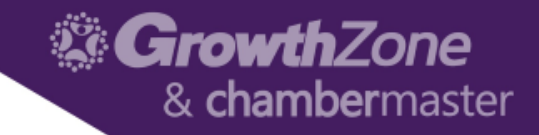

# 1... Update your Database with Prospects

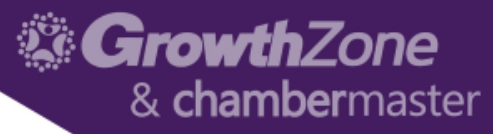

### 1…Update your Database with Prospects

- In Person Meetings
- Event Attendees
- Staff App

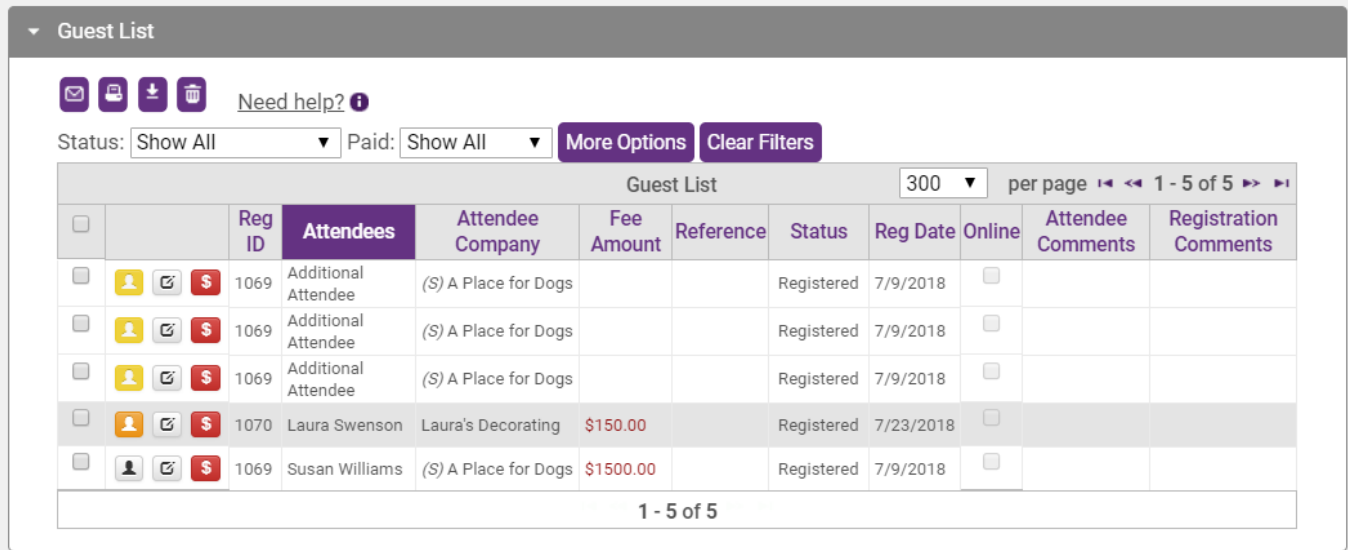

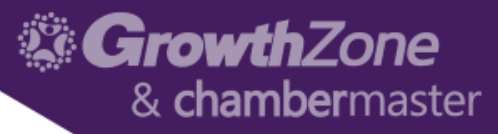

#### 1…Update your Database with Prospects

• Update Prospects from Event Guest List

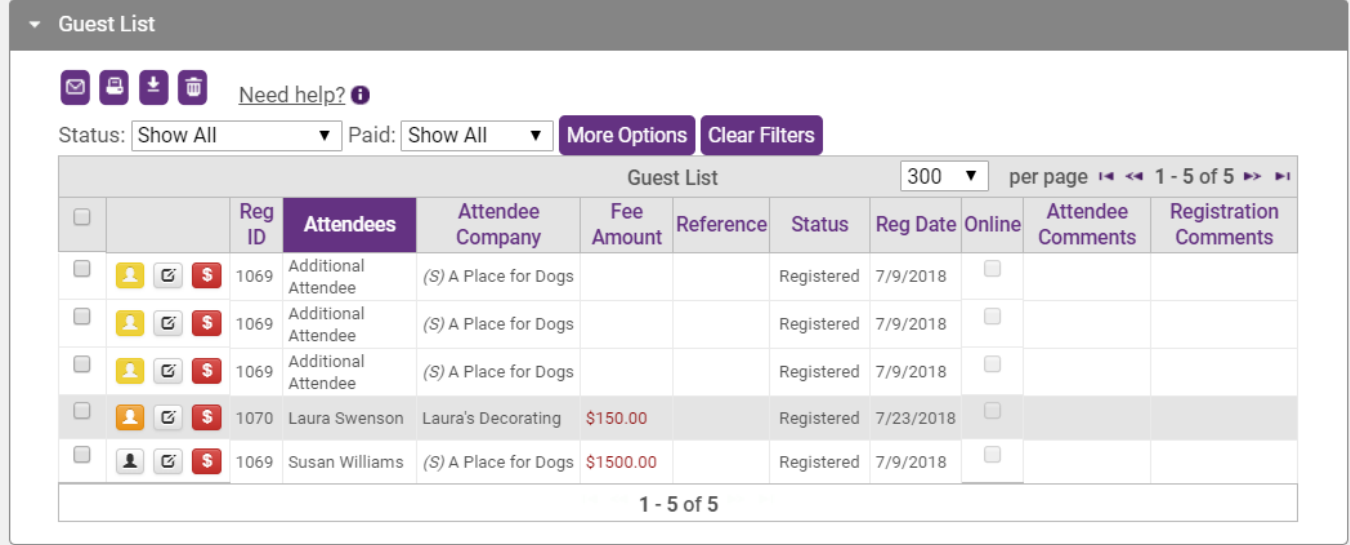

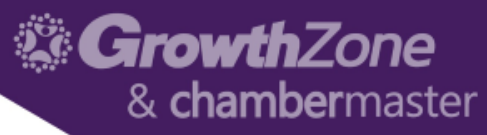

### 1…Update your Database with Prospects

- Staff App
	- Add New Organization
	- Add Reps
	- Add Notes
- WIKI: [ChamberMaster/MemberZone](http://supportwiki.chambermaster.com/Mobile_Apps#ChamberMaster.2FMemberZone_Staff_App) Staff App

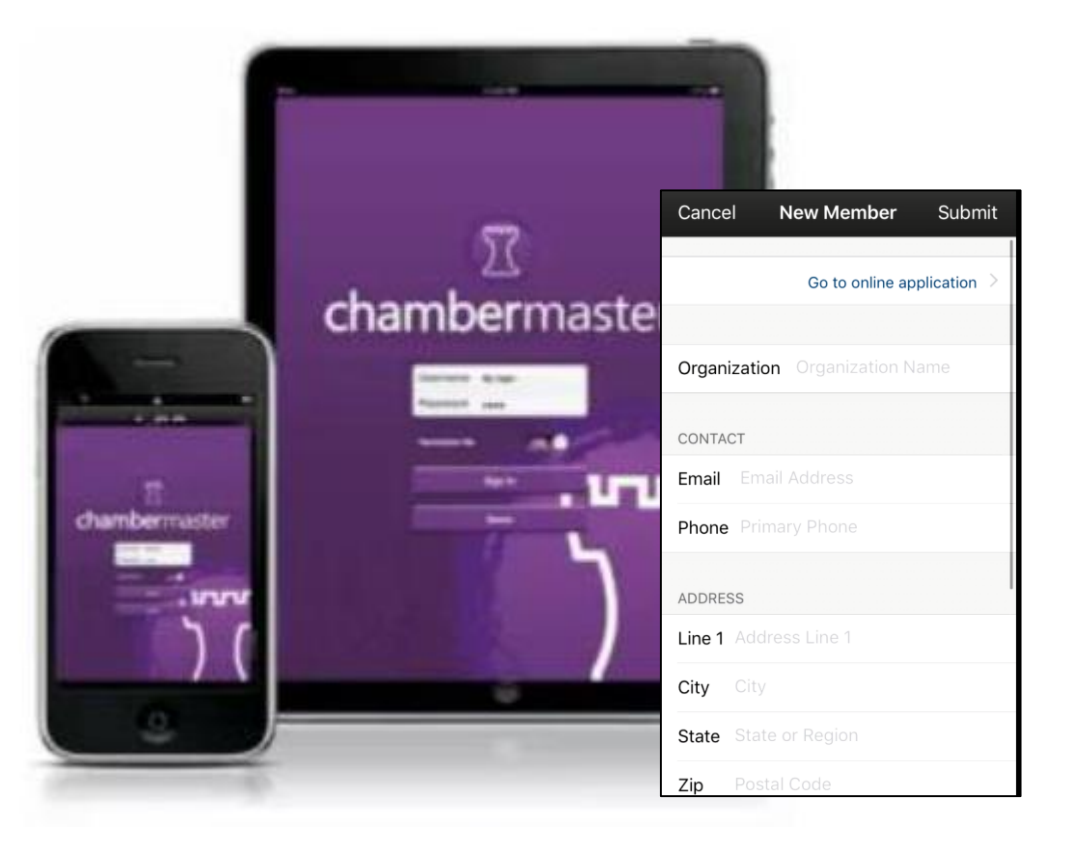

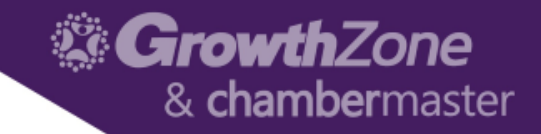

## 2.....Define your Sales Stage Steps & Assign Staff

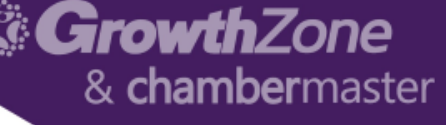

### 2… Define your Sales Stage Steps/Assign Chamber Reps

- 2% of Sales are made on first contact
- 3% of Sales are made on second contact
- 5% of Sales are made on third contact
- 10% of Sales are made on fourth contact
- 80% of Sales are made on fifth to twelfth contact

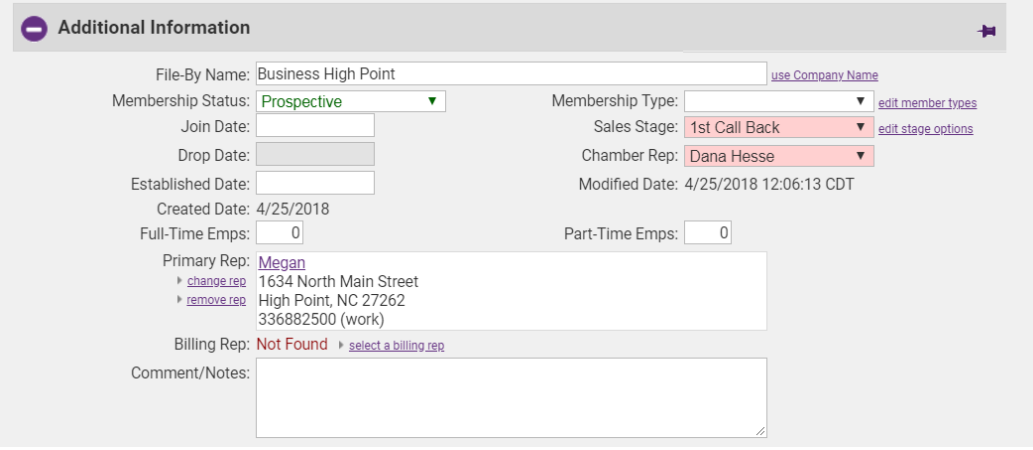

*National Sales Executive Association*

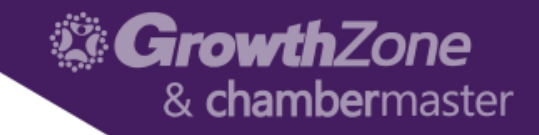

# 3…Track Important "Sales Funnel" Information

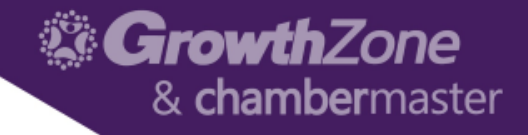

### 3…Track Important "Sales Funnel" Information

- WIKI: [Custom Fields](http://supportwiki.chambermaster.com/index.php?title=Member_Custom_Fields&redirect=no)
	- Lead Source
	- Sales Temperature
	- Probability of Win
	- Date of Initial Contact
- WIKI: [Custom Member](http://supportwiki.chambermaster.com/Reports_and_Downloads#Custom_Member_Report) Report

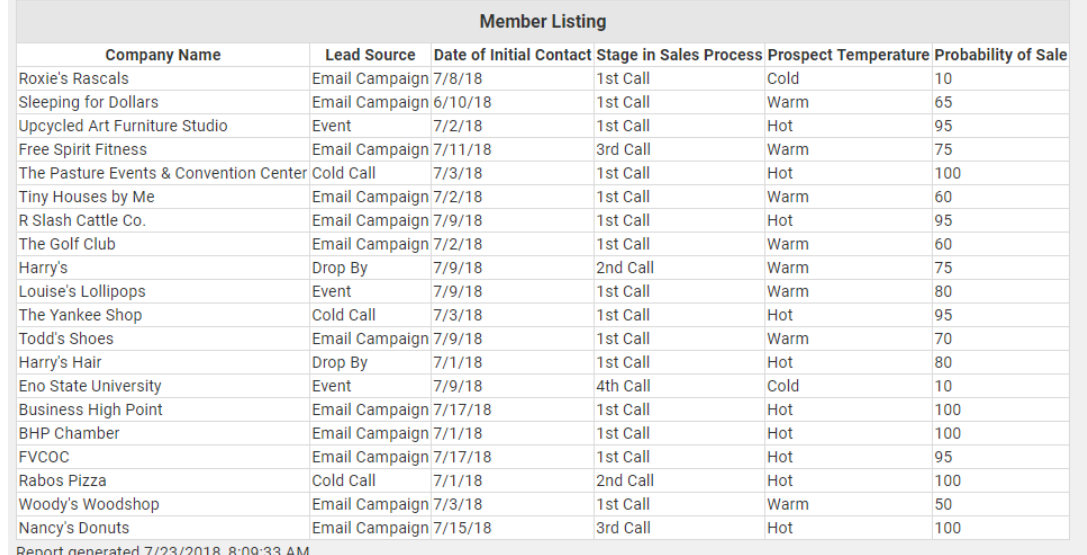

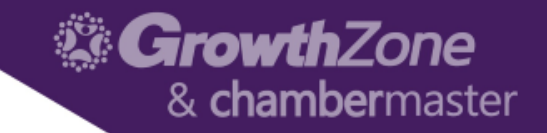

# 4...Develop a Touchpoint Program

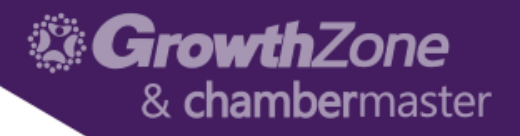

### 4… Develop a Touch-point program

- Touchpoint… a voicemail, email, or live conversation
- There's plenty of evidence that suggests response rates rise with each subsequent outreach attempt
- Make at least 5 attempts with each and every prospect, and mix up your approach

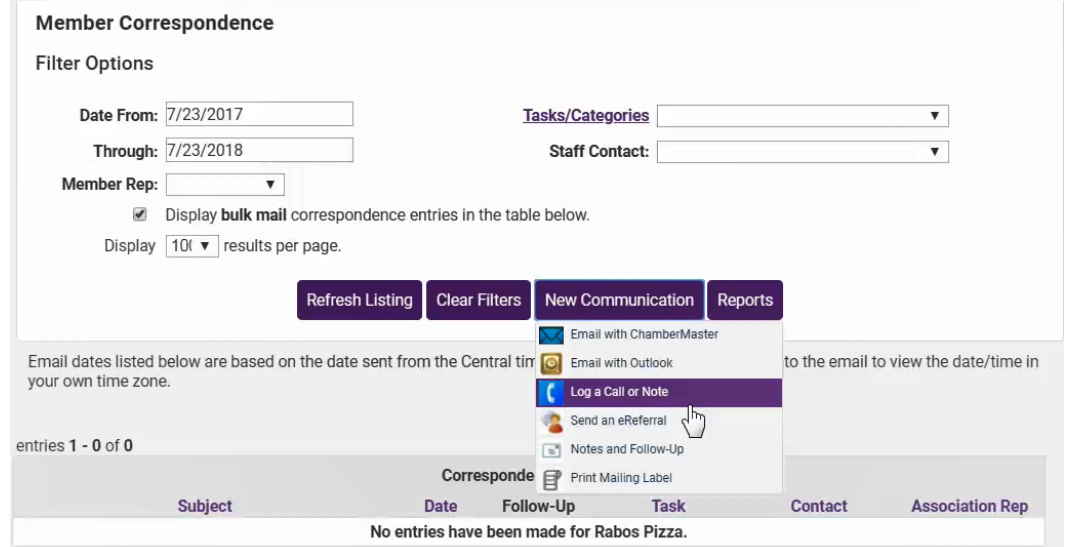

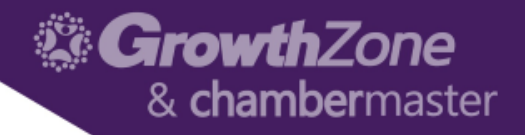

### 4… Develop a Touch-point program

- Create Reminders to ensure you are following your touch-point program
- WIKI: [Create a Reminder](http://supportwiki.chambermaster.com/Create_a_reminder)

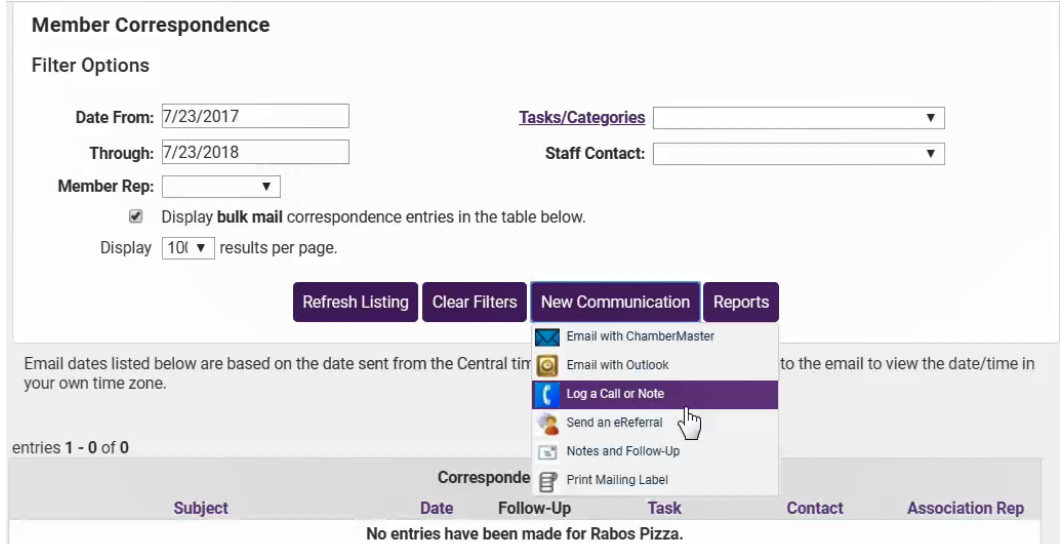

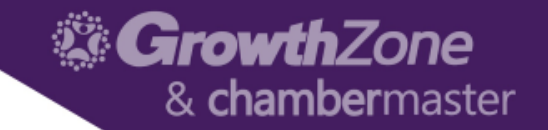

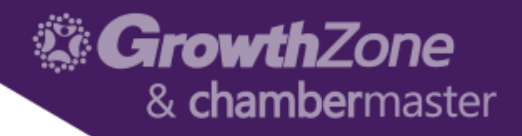

- The **Prospects and Communication by Rep: Detail** report provides a detailed list of Sales Representatives and all of the prospective members associated with them
- WIKI: Prospects and [Communication by Rep:](http://supportwiki.micronetonline.com/Reports_and_Downloads#Prospects_and_Communication_by_Rep:_Detail) **Detail**

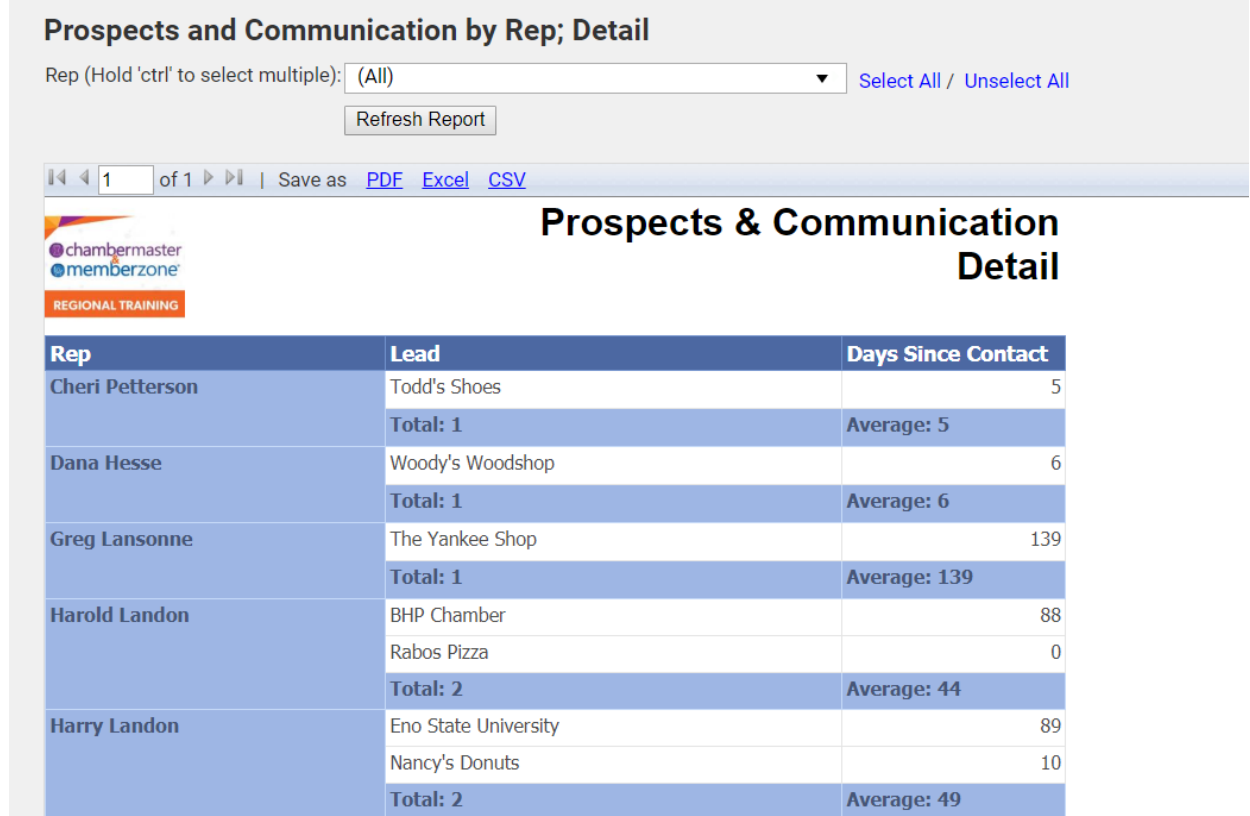

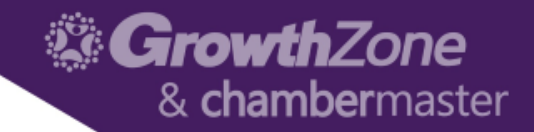

- **Prospects and Communication by Rep; Summary:** provides a list of Sales Representatives and the total number of prospective members associated with them, with the average number of days since the Rep's members have been contacted
- **WIKI:** [Prospects and Communication](http://supportwiki.chambermaster.com/Reports_and_Downloads#Prospects_and_Communication_by_Rep.3B_Summary)  by Rep; Summary

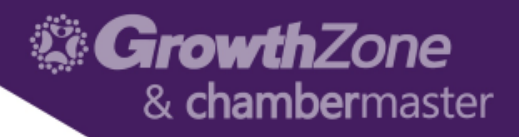

- The **Prospect Conversion by Date** report lists the prospective leads that have been converted to members between a specified date range, sorted by Sales Rep or Groups.
- WIKI: Prospects by [Conversion Date](http://supportwiki.chambermaster.com/Reports_and_Downloads#Prospect_Conversion_by_Date)

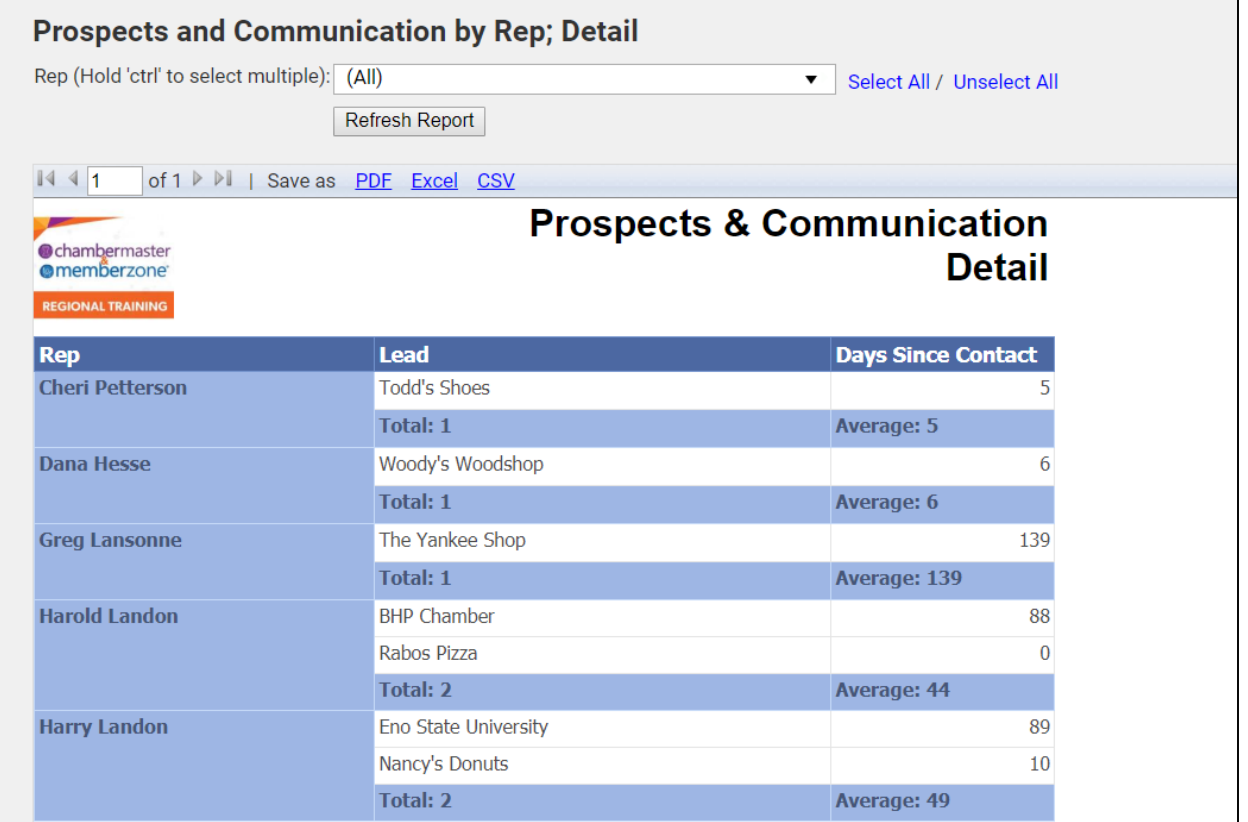

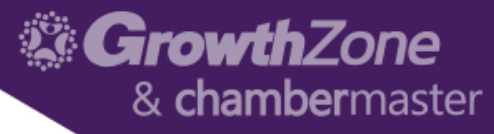

### Watch for more of our 5 Ways Sessions…

- [5 Ways to Better On-boarding](https://growthzone.growthzoneapp.com/ap/Events/Register/4pVJoYp8)
- 5 Ways to Manage Your Renewals
- 5 Ways to Manage your Over-due invoices
- 5 Ways to Generate Non-dues revenue
- 5 Ways to Enhance Your SEO
- 5 Ways for Better Custom Reports

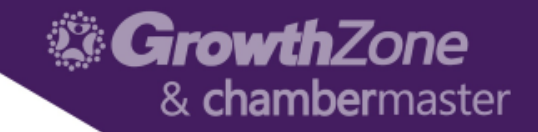

## Thank You!

Join us for more training opportunities... [Click Here t](http://growthzone.growthzoneapp.com/gz-training-events/Search?from=05/10/2018&to=&catgId=77275&st=&mode=0&cid=0)o view the full calendar